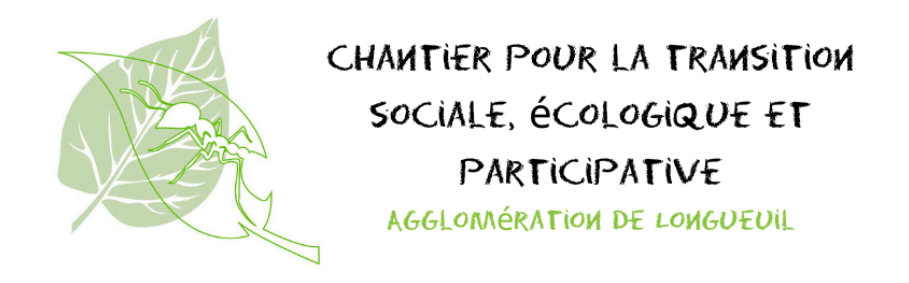

## Étape pour une demande d'édition d'une note dans "En commun" (Praxis)

Vous avez vu une note ou une organisation que vous aimeriez modifier, bonifier, ou simplement parce que vous faites partie de cette initiative. Voici les étapes à faire.

● Ouvrir la note générale (ou l'organisation) dont vous souhaitez être co-auteur.trice

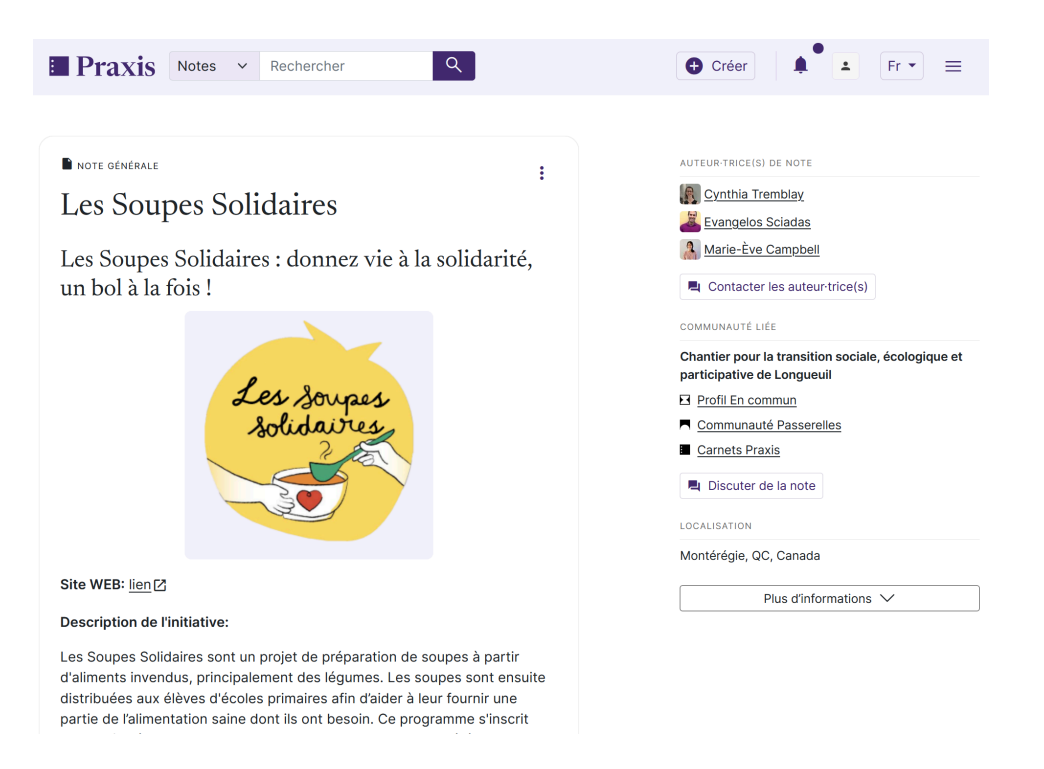

Sélectionner les 3 petits points en haut à droite de la note

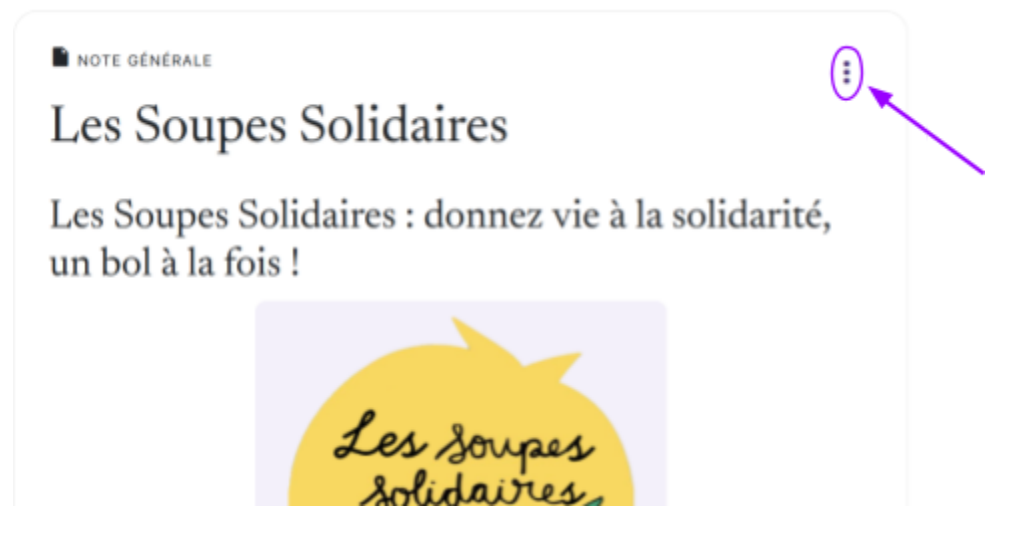

● Dans le menu qui s'ouvre, sélectionner "Demander les droits d'édition"

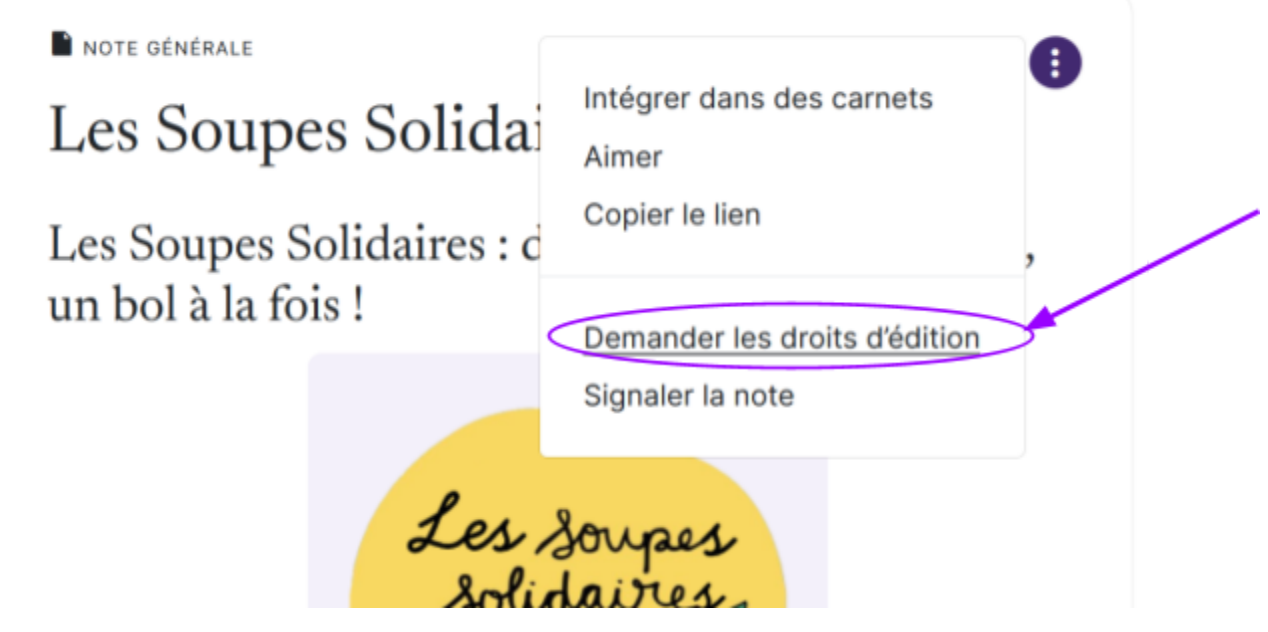

● Une fenêtre s'ouvre, Appuyer sur le bouton "Demander les droits d'édition"

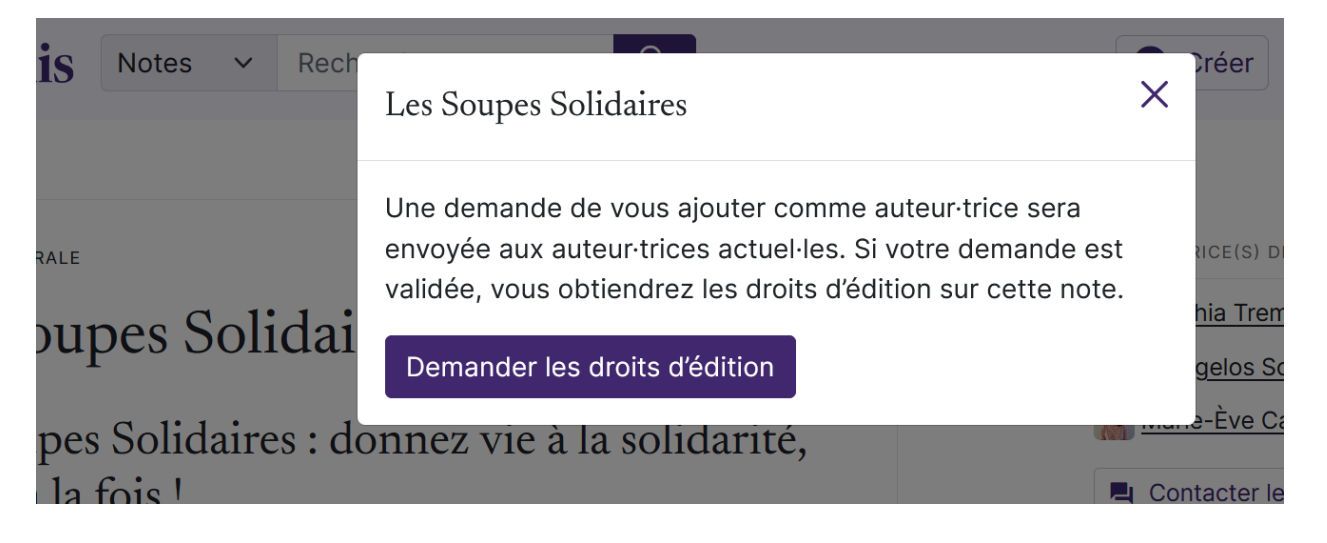

● Votre demande d'édition est bien envoyée. Il suffit d'attendre l'acceptation de l'auteur.trice. Cela ne sera pas instantané. Cela peut prendre plus d'une journée. Lorsque la demande sera acceptée, vous recevrez une notification. Un point apparaîtra sur la cloche ( voir l'image)

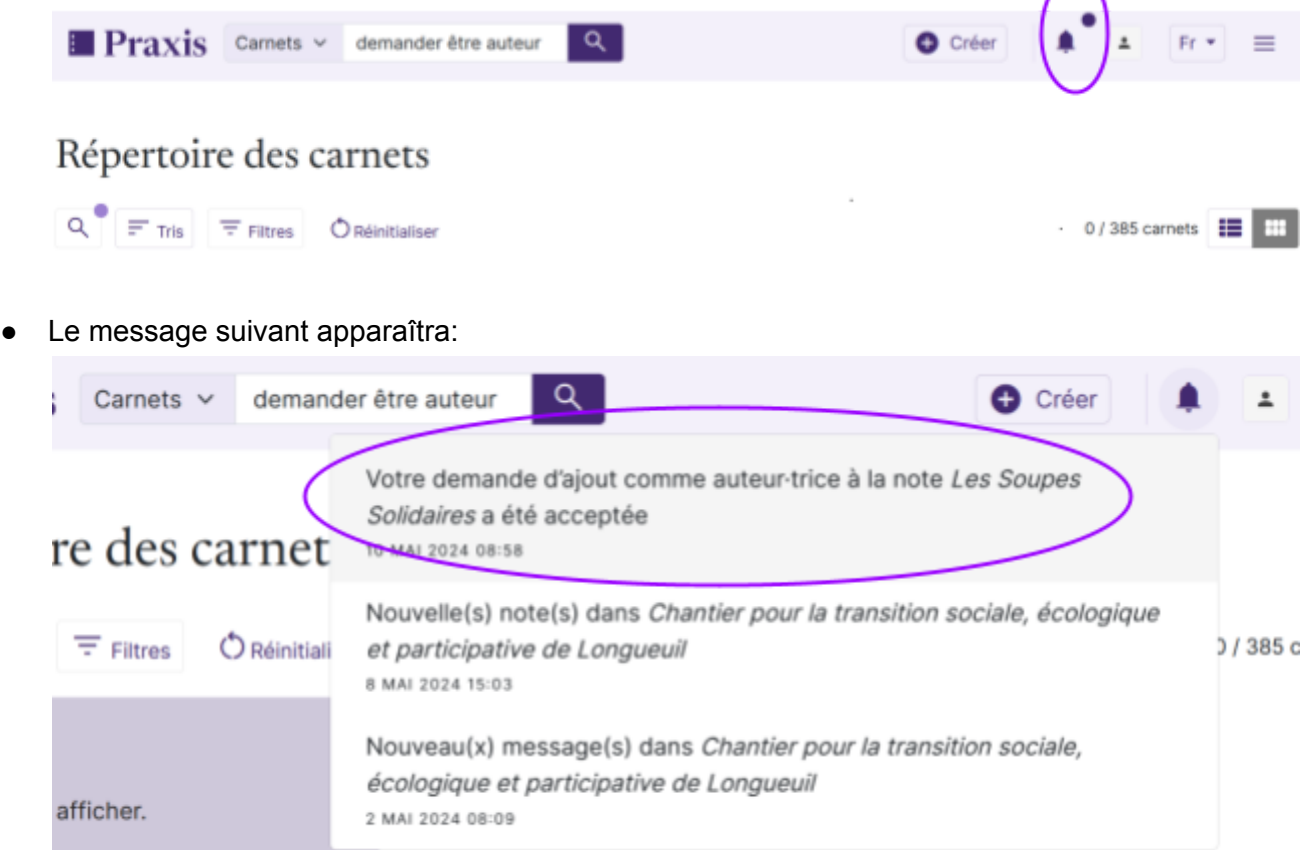

● Votre nom apparaît maintenant dans la liste des auteurs-trices de la note. Vous pouvez modifier la note.